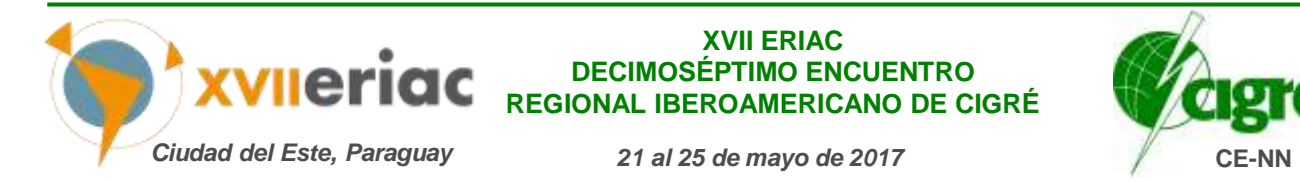

#### **Comité de Estudio CE – Título del Comité de Estudio CE**

## **IMPLEMENTAÇÃO DE ALGORITMO DE FLISR (SELF-HEALING)**

## **ERIAC - ENCUENTRO REGIONAL IBEROAMERICANO DE CIGRÉ**

**C.SIMOES\* J.A.S.B. PORTO H. KAGAN**

**Spin Eng. de Automação Spin Eng. de Automação Sinapsis Inovação em Energia Brasil Brasil Brasil**

**M.A. PELEGRINI J.C.GUARALDO Sinapsis Inovação em Energia Brasil Brasil**

**Sinapsis Inovação em Energia**

*Resumo – Este documento apresenta um software que implementa uma solução de FLISR (Fault Location, Isolation and Service Restoration) em redes de distribuição de energia. A solução pode ser implementada de forma independente ou integrada ao software SCADA da concessionária de distribuição.*

*Quando implementada de forma independente, ela faz a interface com os equipamentos de campo lendo o estado de todas as chaves contempladas (laços lógicos) e executa as ações (comandos) para isolar a falta e restaurar o sistema, considerando restrições técnicas de carregamento e tensão ao longo do período de reparo e retorno às condições topológicas iniciais da rede, e eventuais necessidades de alívios de carga. Quando integrada ao SCADA da Concessionária, faz as mesmas ações, só que através do SCADA da concessionária.*

*A solução é aderente ao conceito de "Smart Grids", executando a função de FLISR em tempo real, usando algoritmos que visam maximizar indicadores de qualidade, respeitando estratégias e limitações existentes*

*Palavras chave:* FLISR, SCADA/ADMS, Protocolos de Comunicação, Simulador de Sistema Elétrico, chaves de distribuição

#### **1 INTRODUÇÃO**

A solução, designada ActionWise, foi desenvolvida por uma parceria entre as empresas dos autores, sendo um software do tipo SCADA/ADMS que, como será mostrado mais à frente, pode integrar diversas funções avançadas tais como FLISR, controle Volt/Var, alívio de carga, etc.

As duas primeiras implantações da solução, designadas no restante do trabalho como ADMS/FLISR, foram contratadas em outubro, para fornecimento em duas concessionárias de distribuição do grupo Neoenergia, CELPE e COSERN. O teste de aceitação em fábrica dos dois sistemas foi concluído em dezembro, consistindo em deixar o sistema funcionando em modo escuta e simulador. O teste de aceitação em campo deverá ser feito entre janeiro e fevereiro de 2017.

A solução ADMS/FLISR, conforme mostrado na figura 1, pode ser implementada de três formas distintas:

a) **Solução independente:** neste caso o ADMS/FLISR é implantado de forma autônoma em um hardware que faz a aquisição dos dados do campo (alimentadores e chaves de distribuição) referentes aos circuitos monitorados e controlados. No caso de ocorrência de uma falta na região controlada, o software detecta as mudanças de estado e define a melhor estratégia a ser adotada para isolar o problema e restaurar o sistema. Esta estratégia pode ser executada automaticamente ou sob comando do operador dependendo do modo selecionado, automático ou manual, respectivamente;

- b) **Solução complementar a um SCADA existente:** neste caso, existe um SCADA no COS ou COR do Cliente, responsável pela interface com os equipamentos de campo da região controlada. Sempre que este SCADA detecta uma falta, a informação é enviada ao ADMS/FLISR por meio de um protocolo TCP/IP padronizado (OPC, DNP 30, IEC-60870-5-104, etc.). O ADMS/FLISR realizará a análise da contingência e definirá a melhor estratégia para o isolamento da falta e recomposição do sistema, enviando ao SCADA do Cliente a relação de manobras que devem ser executadas;
- c) **ActionWise é o SCADA do Cliente:** neste caso, basta adicionar a função avançada de FLISR ao ambiente do centro de operação para dispor da solução na região controlada de forma semelhante ao apresentado na alínea (a).

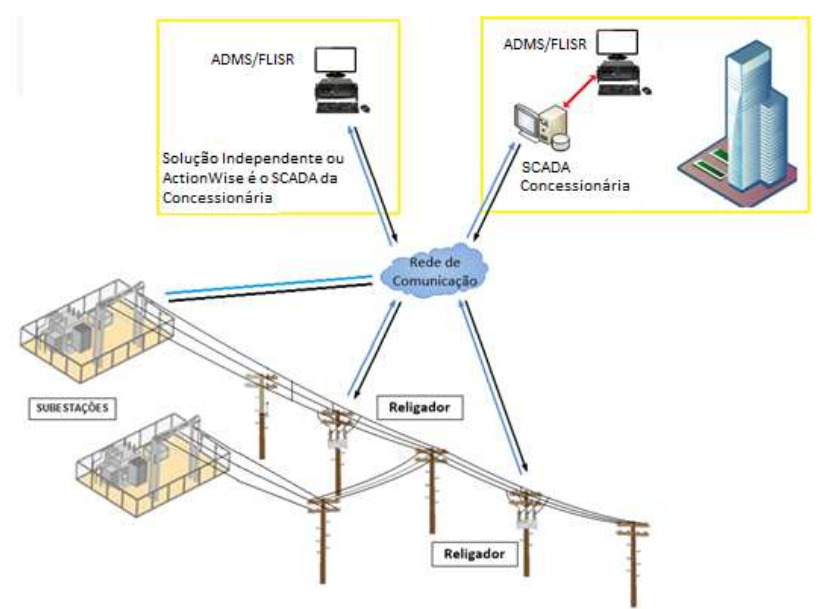

Fig 1 – Esquema das possíveis soluções

As duas primeiras implementações são no esquema (b), isto é, na CELPE o Centro de Controle é o SCADA ActionView e se integra ao ADMS/FLISR através do protocolo IEC-60870-5-104, e na COSERN, o SCADA do Centro de Controle é o Sage e também se integra ao ADMS/FLISR através do protocolo IEC-60870-5- 104. Nestas duas implantações os centros de controle falam com as chaves de poste utilizando o protocolo DNP3.0.

## **2 APRESENTAÇÃO DA SOLUÇÃO**

#### **2.1** Configuração de uma Aplicação

A base de dados com todos os elementos topológicos da região controlada, composta pelos dados dos disjuntores, religadores e chaves de distribuição pode ser gerada de duas formas, conforme mostrado na figura 2, ou importada a partir do cadastro de ativos da empresa (sistema GIS) ou manual, através de um módulo de atualização da base, disponível na própria solução.

A melhor forma é importar a base a partir do cadastro de ativos da empresa, mas neste caso, será necessário desenvolver o módulo de integração com o cadastro da concessionária na primeira implementação.

Nas duas primeiras implantações, devido ao cronograma imposto de quatro meses para todo o projeto, a entrada de dados foi manual.

Em paralelo a estas duas primeiras implementações, em um projeto de P&D de uma das empresas responsáveis pelo desenvolvimento do ADMS/FLISR, com o grupo Neoenergia, este importador de dados dos ativos das empresas do grupo será desenvolvido.

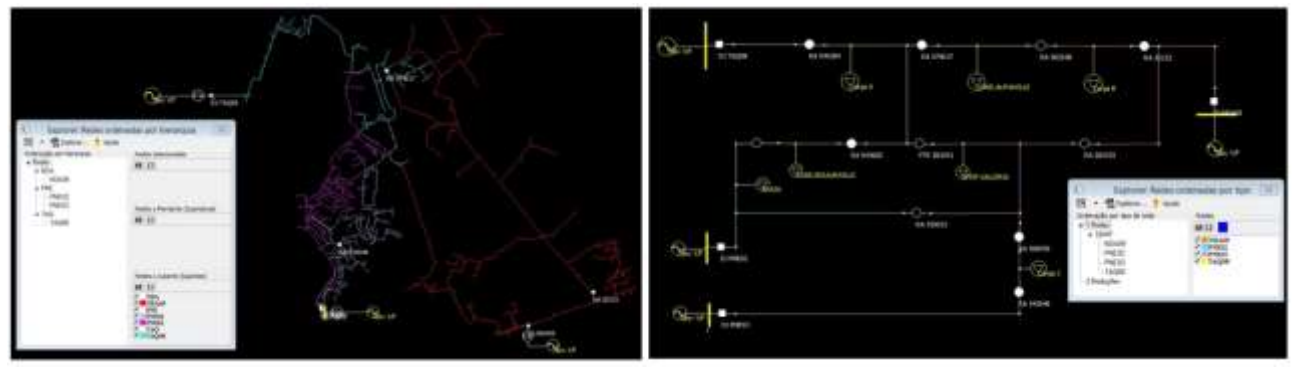

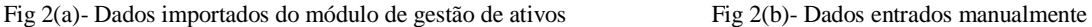

O importador já está desenvolvido em parte, isto é, ele possui dois módulos, um primeiro que lê os dados na base da concessionária e grava em tabelas de uma base de dados padrão e um segundo módulo que lê os dados desta base padrão e os grava nos arquivos do ADMS/FLISR. O segundo módulo já está pronto devendo-se, para cada concessionária, desenvolver o primeiro módulo.

Os dados fornecidos ao sistema são organizados em agrupamentos lógicos. Cada agrupamento contém alimentadores, disjuntores/religadores de alimentadores, trechos de linha, religadores/chaves de distribuição e cargas. Estes agrupamentos lógicos são eletricamente conectados e no caso de ocorrência de falta em um ou mais elemento de um agrupamento, o ADMS/FLISR tentará isolar a falta e restabelecer o sistema maximizando os indicadores de qualidade do sistema.

Após a entrada dos dados do ADMS/FLISR, automaticamente estes dados são transferidos para o módulo SCADA da solução, que já possui templates tipo de cada elemento de um agrupamento lógico, bem como uma biblioteca de símbolos (figura 3) com todos os elementos do agrupamento. Esta biblioteca pode ser adequada para a cultura de cada concessionária.

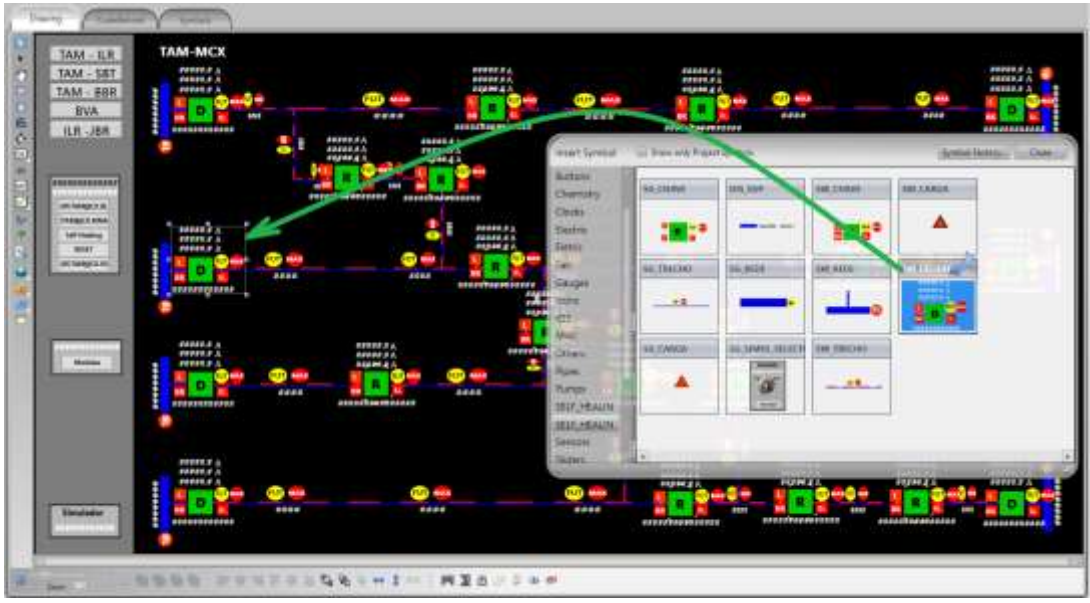

Fig 3 – Biblioteca de símbolos com todos os elementos de um agrupamento lógico

Como mostrado na figura 4, o ADMS/FLISR já possui pré-configurado, todos os relatórios usualmente utilizados em uma aplicação elétrica.

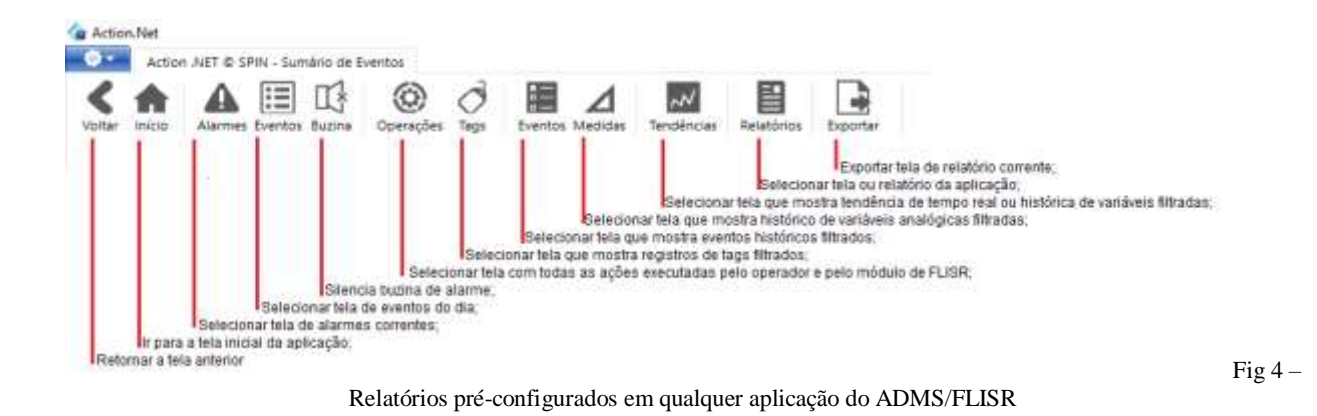

#### **2.2** Arquitetura Interna do ADMS/FLISR

A figura 5 apresenta a organização da solução ADMS/FLISR. Em tempo real, a interface do sistema com o processo pode ser:

- a) Diretamente com o processo controlado, onde o ADMS/FLISR lê dados de equipamentos de campo e atua no processo seguindo as estratégias de controle;
- b) Com o SCADA do cliente, que faz a interface com o processo e envia os dados para o ADMS/FLISR utilizando um protocolo servidor sobre TCP/IP (OPC, DNP 3.0 e IEC60870-5-104). No caso de falta o ADMS/FLISR envia comandos para o SCADA do cliente, seguindo as estratégias de controle.

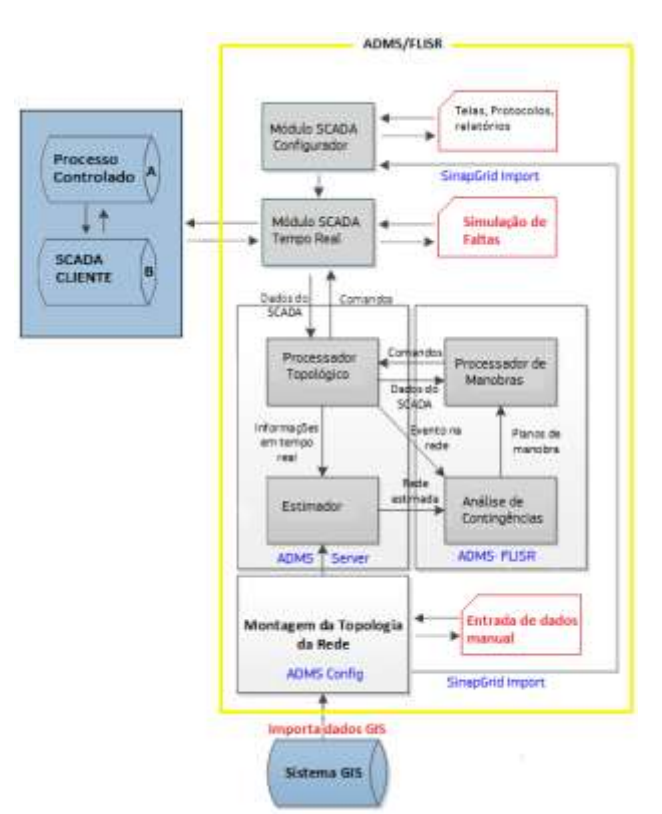

Fig 5 – Organização do ADMS/FLISR

O ADMS/FLISR pode funcionar de três formas distintas, em modo *normal*, modo *escuta* e modo *simulado*. Quando o ADMS/FLISR entra em *modo simulado*, é suspensa a comunicação com o campo e a solução assume o estado inicial de referência com as chaves e seu carregamento em situação normal para o horário. A partir daí, periodicamente, são gerados valores incrementais mínimos de carregamento, mostrando que o sistema está operacional e através das telas do ADMS/FLISR, é possível simular todo o tipo de falta e o software responderá de forma idêntica ao tempo real, estabelecendo ações para a isolação da falta e restauração do serviço.

No *modo escuta*, o ADMS/FLISR recebe os dados do campo e, no caso de qualquer falta, ele mostra as manobras que faria, mas não as envia para o campo.

No *modo normal*, sempre que ocorre uma ou mais faltas no campo, é executado o módulo processador topológico, o estimador de estados e o módulo de análise de contingências que define as ações a serem feitas para isolar o problema e restabelecer o serviço e, finalmente, é executado o processador de manobras que monta as ações a serem executadas e as envia ao operador/campo.

As manobras podem estar configuradas como manuais ou automáticas. Se em modo manual, é apresentado ao operador uma janela, com as manobras a serem feitas e ele autoriza ou não sua execução. Se em modo automático, as manobras são mostradas na janela e executadas sequencialmente.

# **2.3** Características do Algoritmo de Seleção de Manobras

A obtenção e execução da sequência de manobras para reconfiguração da rede após uma contingência pode ser dividida em três etapas:

- Montagem da topologia e estimação de Estado da Rede;
- Análise de Contingências;
- Processador de manobras

# **2.3.1** Montagem da Topologia e Estimação de Estado da Rede

Com informações da topologia da rede obtidas do sistema GIS, a solução adquire dados de medições e estado dos equipamentos de campo e realiza a estimação de estados da rede.

Estimar o estado da rede consiste em, a partir de um determinado conjunto de medições, determinar o estado dos demais pontos da rede, sendo capaz também de detectar possíveis erros nas medições fornecidas pelos equipamentos.

A estimação de estados no sistema desenvolvido é realizada constantemente. Dessa maneira, caso ocorra uma falta, é possível iniciar o algoritmo de otimização com uma estimação imediatamente anterior à ocorrência do defeito.

Ademais, com a utilização de curvas típicas de carga para cada alimentador, é possível prever o estado da rede para horas à frente. A solução utiliza essa ferramenta para obter uma sequência de manobras que seja sustentável para todo o período em que a falta estiver presente na rede, não apenas para o instante inicial.

# **2.3.2** Análise de Contingências

Ao detectar a ocorrência de uma falta na rede, antes de iniciar o algoritmo de otimização, a solução realiza a verificação de algumas condições limitantes, como a presença de um novo evento na rede, bloqueio da solução pelo operador do sistema ou bloqueio de uma chave devido a problemas no sistema de comunicação.

O algoritmo de otimização começa com a identificação das chaves que podem participar da reconfiguração da rede especificamente para essa falta. Então, as sequências de manobras consideradas mais simples são identificadas, sendo utilizadas como variáveis de entrada do algoritmo genético modificado, para melhorar seu desempenho.

Para determinar a melhor sequência de manobras, o algoritmo considera as seguintes variáveis na sua função objetivo:

- $\bullet$  Indicadores de Continuidade:
- Número de Manobras:
- Diferença entre a corrente medida e a capacidade de corrente para os circuitos vizinhos considerados para receber cargas desligadas;

A sequência obtida deve manter a rede dentro de seus limites operacionais, respeitando os valores nominais de carregamento de equipamentos e trechos, além das tensões nas barras do sistema.

## **2.3.3** Processador de Manobras

Obtida a melhor sequência de manobras, a solução inicia o envio de comandos aos equipamentos de campo.

Primeiramente, a solução verifica se existe algum comando de bloqueio da lógica por parte do operador ou se existe uma nova ocorrência na rede. Caso não haja novos bloqueios ou eventos, a solução envia o primeiro comando separadamente ao sistema SCADA. Antes de iniciar os procedimentos para envio do segundo comando de manobra, a solução aguarda a resposta do equipamento de campo sobre a manobra anterior. Dessa maneira, é possível interromper a sequência e reiniciar o algoritmo de otimização caso aconteça um evento inesperado na rede. É possível também excluir da lógica um equipamento que tenha apresentado problemas em seu sistema de comunicação.

## **2.4** Funcionalidades da Solução

As principais funcionalidades desta solução são destacadas a seguir:

- Possui capacidade para executar a transferência automática de cargas, em eventos caracterizados como contingência (atuação de funções de proteção). Outras funções de ADMS são disponíveis na solução.
- O algoritmo de otimização é iniciado pela identificação dos equipamentos de manobra que podem participar da reconfiguração da rede para o evento detectado. Então, as sequências de manobras consideradas mais simples são identificadas, sendo utilizadas como variáveis de entrada de um algoritmo genético modificado que melhora seu desempenho. Na configuração dos parâmetros de entrada do algoritmo é possível programa-lo para observar a carga dos alimentadores, assim como dos transformadores de subestação, visando determinar se há potência disponível para ser utilizada. O gerenciador de sobrecarga também pode reconfigurar a rede quando a carga em algum alimentador do sistema ultrapassa parâmetros pré-definidos pelo usuário.
- Em função das alterações da topologia da rede o ADMS/FLISR pode alterar os ajustes de proteção de equipamentos da área controlada.
- Nenhuma linguagem ou rotina é necessária para implementar a solução, pois ela utiliza um processador topológico que, a cada mudança do estado de uma chave, é executado, redefinindo a topologia do sistema, separando-o em ilhas observáveis e, posteriormente, em função das restrições estabelecidas, definindo as manobras necessárias para restaurar o sistema.
- Sistema realiza o registro completo de cada dispositivo em operação e do estado das modificações. Todos os registros são datados com resolução de milissegundos, permitindo auditar os eventos na rede de distribuição.
- As telas da solução são acessíveis de qualquer dispositivo móvel como tablets e smartphones.
- Caso haja qualquer indicação que possa pôr em risco a segurança da operação, tanto de vidas quanto da rede, a transferência será bloqueada e um alarme será exibido com o motivo pelo qual a transferência não foi executada.
- Dispõe de módulo de simulação para teste das lógicas antes de sua aplicação no campo.
- Qualquer operação realizada pelo sistema é precedida de toda segurança possível. Antes de realizar um comando de reconfiguração de rede, o sistema analisa e certificar-se de que:
	- a) Todos os dispositivos de manobra da rede estão em comunicação;
	- b) Não existe sinalização de trabalho em linha viva (etiqueta de manutenção);
	- c) Todos os dispositivos estão em estado normal;
	- d) Todos estão com indicação de operação remota habilitada;
	- e) Todos os dispositivos indicam estado de saúde normal;
	- f) Automação Habilitada;

g) Os dispositivos de manobra normalmente abertos não estejam com sinalização de "by-pass" (normalmente posta manualmente).

## **3 EXEMPLOS DA IMPLEMENTAÇÃO NO GRUPO NEOENERGIA**

A seguir são apresentadas algumas características das duas primeiras implementações do sistema. A figura 6 apresenta a tela do agrupamento **BVA** que possui ao todo 57 chaves de distribuição e disjuntores de alimentadores. Devido ao seu tamanho, este agrupamento é apresentado em duas telas: BVA e BVA II.

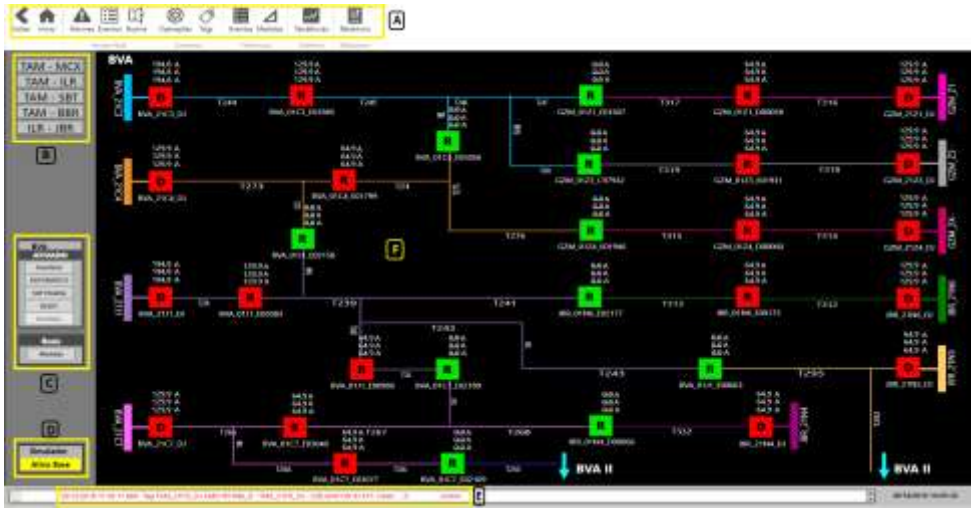

Fig 6 – Tela do Agrupamento Lógico BVA

Para facilitar o entendimento do conteúdo desta tela, selecionou-se 5 áreas:

- (A)Barra de ferramenta para selecionar relatórios de alarmes, eventos, log de operação, pesquisa de variáveis (tags), consulta a eventos históricos, medidas, gráfico de tenências em tempo real e histórico.
- (B) Outros agrupamentos lógicos disponíveis nesta aplicação. Um clique sobre qualquer deles abre a tela do agrupamento.

(C) Opções que podem ser selecionadas no agrupamento (C):

- Ativar / desativar o agrupamento lógico. Se o agrupamento lógico está inativo, nada ocorrerá em caso de falta.
- Manobras em automático/manual. Se em automático, após uma falta, é mostrada a janela de manobras e, automaticamente, as ordens disponíveis nesta janela são executadas. Se em manual, a janela é manobras é mostrada e o operador define se vai ou não executar estas ordens.
- Chamar janela de self-healing.
- Reset Restaura a situação default das chaves de distribuição. Este botão é usado no modo simulador, para restaurar o sistema após a simulação de uma ou mais faltas.
- Está em estado normal ou simulador. Quando em modo simulador, como na tela exemplo, o botão normal aparece inibido.
- Medidas mostradas são as lidas ou as estimadas. Dado que o software tem um estimador de estados, pode-se selecionar que tipo de dado se quer mostrar, o lido ou o estimado.
- (D)Simulador ativo / inativo. Sempre que o simulador é ativado, é suspensa a comunicação com o campo e o ADMS/FLISR mostra na tela a situação default do sistema, com as cargas típicas para o horário. Além disso, são feitas pequenas alterações nas correntes dos disjuntores e chaves de distribuição simulando que o programa está ativo. Neste caso, clicando-se nos disjuntores e chaves de distribuição pode-se simular diversas situações de falta.
- (E) Último evento ocorrido no sistema;

(F) Tela com agrupamento lógico onde, disjuntores e chaves de distribuição em vermelho estão fechadas e em verde estão abertas. Os trechos de linha têm a coloração do alimentador que a está energizando. Sobre os equipamentos energizados é mostrada a corrente atual. Um clique em um trecho de linha mostra a corrente máxima neste trecho.

A figura 7 mostra o ADMS/FLISR após a simulação de uma falta no disjuntor BVA\_21C4\_DJ. Como está selecionada a opção "execução em automático", o ADMS/FLISR ao detectar a falta, abriu a chave BVA\_01C4\_E01799 e fechou a chave BVA\_01C3\_E05856. Com esta manobra, o trecho hachurado de vermelho foi restabelecido, sendo alimentado a partir do alimentador BVA\_21C3\_DJ (linha em azul). Os equipamentos manobrados também estão hachurados de amarelo.

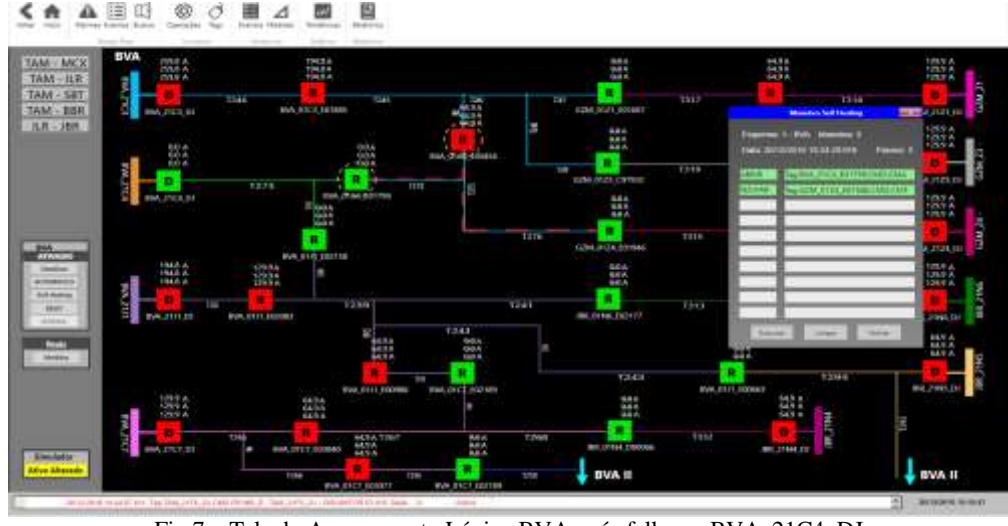

Fig 7 – Tela do Agrupamento Lógico BVA após falha no BVA\_21C4\_DJ

Conforme pode ser observado na figura 8, se for dado um clique sobre uma chave de distribuição é aberta uma janela que mostra o estado da chave e permite que o operador faça alguns comandos tais como: abrir/fechar a chave, selecionar/de-selecionar bloqueio por linha viva, bloquear/desbloquear religamento ou definir se o equipamento funcionará como religador ou seccionador.

Se o simulador estiver ativo, é disponibilizado um botão que permite simular uma falta nesta chave. A pedido do grupo Neoenergia, nesta implantação foi também colocado o botão Reconfigura, que se pressionado, executa o módulo de reconfiguração considerando a situação atual, isto é, independentemente de ter ou não ocorrido uma falta.

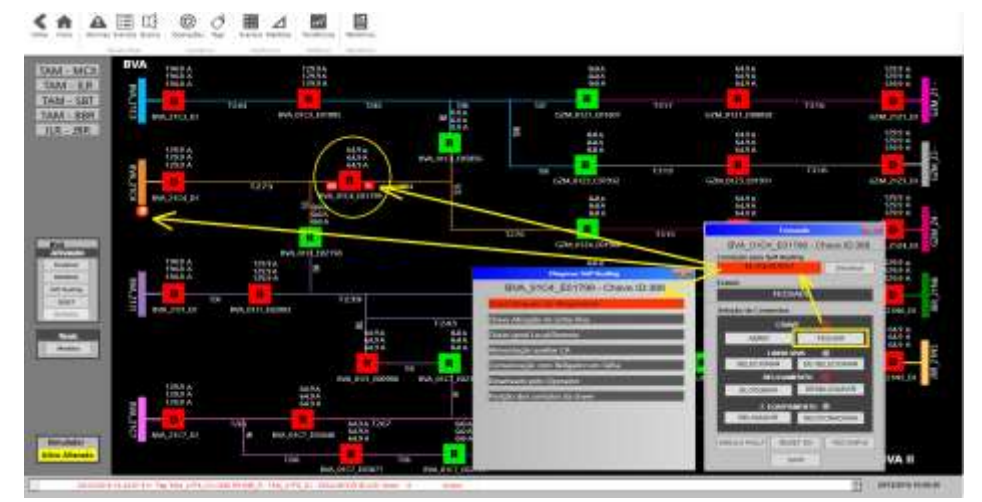

Fig 8 – Janela de comando de chaves de distribuição e janela com opções de bloqueio de chaves

## **4 CONCLUSÕES**

A solução apresentada é mais que um software de ADMS/FILSR, ela é na verdade, um SCADA/ADMS com diversas funções avançadas de distribuição, dentre as quais, uma delas é a função FLISR.

Conforme mostra a figura 9, a arquitetura do software permite a implantação de outras funções tais como controle Volt/Var, alívio de carga, manobras de subestações, etc.

Assim, em ambiente de projeto, o software pode importar dados do sistema GIS com os ativos da empresa usados no módulo de estudos e planejamento energético, assim como outros sistemas corporativos. Em tempo real, o software se conecta com o campo através de qualquer protocolo da área elétrica como, por exemplo, IEC-60870-5-104, DNP 3.0, IEC61850, etc.

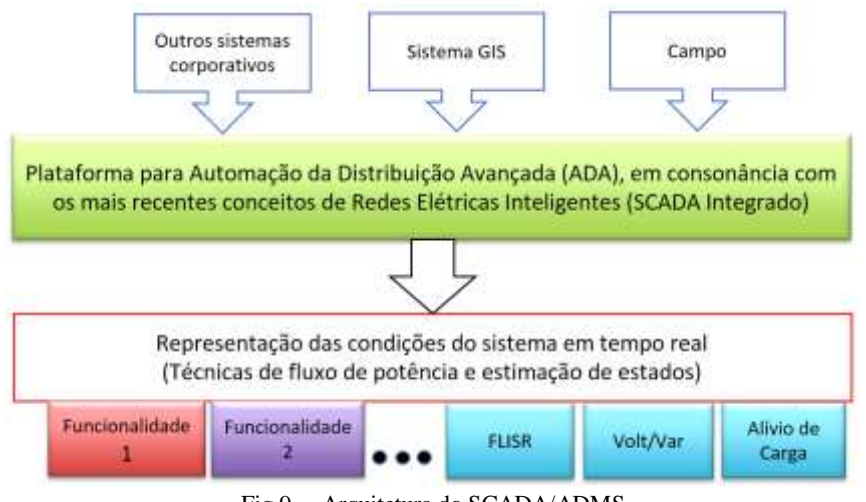

Fig 9 – Arquitetura do SCADA/ADMS

As empresas responsáveis pela solução são especializadas em sistemas SCADA para a área elétrica e sistemas de estudos elétricos para a área de distribuição e transmissão.

Mais importante que implementar um software com um conjunto de funcionalidades, é ser um especialista nestas funcionalidades e nas técnicas de implementação de algoritmos que tornem a solução robusta, funcional e rápida.

#### **5 REFERÊNCIAS**

- [1].F. Zavoda, "Advanced distribution automation (ADA) applications and power quality in Smart Grids," in CICED 2010 Proceedings, pp.1-7.
- [2].N. Kagan, et al, "Introdução" in Redes Elétricas Inteligentes no Brasil 1st ed., Rio de Janeiro: SYNERGIA, 2013, pp. 3-9.
- [3].F. Huerta, et al, "A Power-HIL microgrid testbed: Smart energy integration lab (SEIL)," in IEEE Energy Conversion Congress and Exposition (ECCE), 2014, pp. 3998-4003
- [4].R. Venugopal, W. Wang, J. Bélanger, "Advances in Real-Time Simulation for power distribution systems", in International Conference on Energy, Automation, and Signal (ICEAS), 2011, pp. 1-6.
- [5].SINAPSIS, "Sinapsis Inovação em Energia", [Online] available [http://www.sinapsisenergia.com/portal/.](http://www.sinapsisenergia.com/portal/)
- [6].SPIN "Spin Engenharia de Automação Ltda." [Online] available <http://spinengenharia.com.br/en/>